Make ideas real

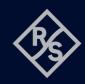

# **OUTPUT DELAY FUNCTION FOR THE R&S®NGU201**

# SCPI and python cheat sheet

# Ramp procedure with the R&S®NGU201

#### **Steps**

- Set up the remote connection via LAN, USB or GPIB
- Send the SCPI commands to set and enable the arbitrary function
- Connect your DUT

# Process

Set up remote connection

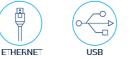

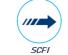

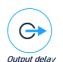

SCFI Output delay

Command processing Output

#### Sample graph for output delay function

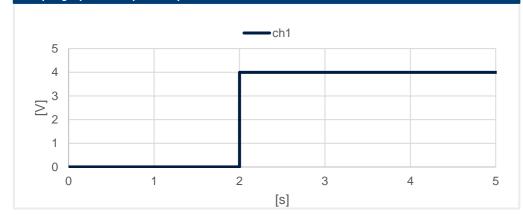

## **Output delay SCPI commands (example)**

| >>> *RST             | #sets the instrument to a defined default status |  |
|----------------------|--------------------------------------------------|--|
| >>> INST 1           | #select the output 1 of your device              |  |
| >>> APPL 4.0, 1.0    | #voltage 4 Volts, current 1 Amps                 |  |
| >>> OUTP:DEL:DUR 2.0 | #delay of 2.0 seconds                            |  |
| >>> OUTP:DEL ON      | #enables the delay function                      |  |
| >>> OUTP:SEL ON      | #enables channel 1                               |  |
| >>> OUTP:GEN ON      | #enables output for selected channel             |  |

# Library for connection to the power supply

The RsInstrument library provides a connection between python and the power supply.

| ······································                             |                                                  |  |
|--------------------------------------------------------------------|--------------------------------------------------|--|
| Steps                                                              | Command                                          |  |
| Use the following pip convention to install this package:          | pip install RsInstrument                         |  |
| After installing the package, use the following import convention: | from RsInstrument import* from time import sleep |  |

#### Set up the connection to your device:

RsInstrument.assert\_minimum\_version('1.10.0') #set a minimum version
ngu = RsInstrument('TCPIP::xxx.xxx.xxx::INSTR', True, True, "SelectVisa= 'rs', ")
#Standard LAN connection/ Control the device via RsVisa

#### Set up the output delay function:

```
def delay_setup(data, duration):
    ngu.write_str(f'INST 1') #choose channel
    ngu.write_str(f'APPL {data}') #set voltage and current
    ngu.write_str(f'OUTP:DEL:DUR {duration}') #set the duration of the delay
    ngu.write_str("OUTP:DEL ON") #activate delay function
    ngu.write_str("OUTP:SEL ON") #activate selected channel
```

## Start the delay function:

```
def delay_start():
    ngu.write_str("OUTP:GEN ON") #switch general output on
    ngu.query_opc() # Check for command completion
```

### Stop the delay function:

```
def off(duration):
    state = 1
    sleep(duration+0.4)
    while state == 1: # wait until CH1 changes to OFF state, then switch off main output
    state = ngu.query_int('OUTP?') # Request CH1 state
    ngu.write('OUT OFF') # Switch off Main Output
    ngu.close() # Close the connection finally
```

### **Call functions:**

```
if __name__ == "__main__":
    duration = 2.0 #list of durations for each channel
    data = '4.0,1.0' #voltage values
    delay_setup(data, duration) #call delay_setup for each list item
    delay_start() #finally start the output
    off(duration)
```

Rohde & Schwarz GmbH & Co. KG (www.rohde-schwarz.com)

Rohde & Schwarz customer support (www.rohde-schwarz.com/support) Rohde & Schwarz training (www.training.rohde-schwarz.com)

R&S° is a registered trademark of Rohde & Schwarz GmbH & Co. KG | PD 3672.9450.32 | Version 01.00 | December 2023 (sa)

Trade names are trademarks of the owners | Output delay function - SCPI and python cheat sheet for R&S\*NGU | Data without tolerance limits is not binding Subject to change | © 2023 Rohde & Schwarz GmbH & Co. KG | 81671 Munich, Germany